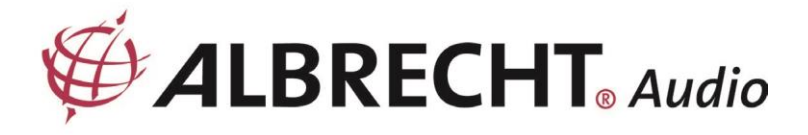

# **DR470N / DR471**

# **Internetes rádió**

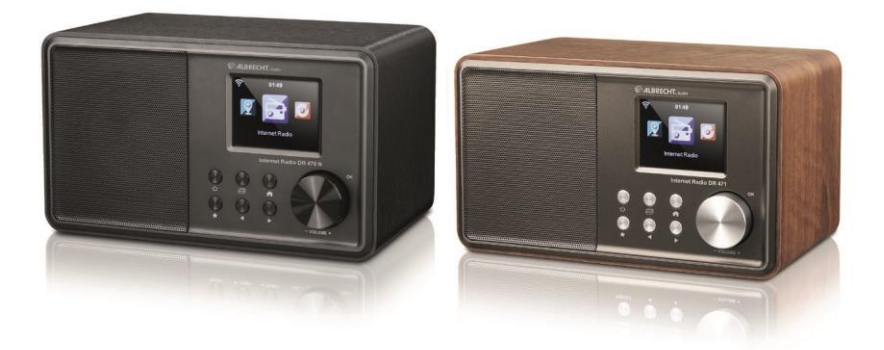

**Felhasználói Kézikönyv**

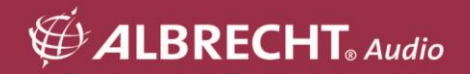

# **1. Mielőtt elkezdené**

## **1.1. Hálózati követelmény**

A rádió használata előtt a következő követelményekre van szükség:

- Szélessávú kapcsolat vezetékes/vezeték nélküli hozzáférési ponttal, routerrel vagy hasonló hálózati eszközzel kombinálva.
- A hálózati eszköznek támogatnia kell a WiFi (802.11b/g/n) vezeték nélküli kapcsolatot.
- A rádióval azonos hálózathoz csatlakoztatott PC vagy okostelefon. Erre csak abban az esetben van szükség, ha zenét szeretne streamelni a PC-ről, vagy a DLNA segítségével szeretné távvezérelni a rádiót.

## **1.2. Biztonsági óvintézkedések**

- Ne eitse le a rádiót, és ne tegye ki folyadéknak, nedyességnek vagy nedyességnek. Ezek a készülék károsodásához vezethetnek.
- Ha a rádiót hidegebb környezetből melegebb környezetbe helyezi át, hagyja, hogy alkalmazkodjon az új hőmérséklethez, mielőtt újra üzembe helyezi. Ellenkező esetben kondenzációhoz vezethet, és meghibásodást okozhat a készülékben.
- Ne használja a rádiót poros környezetben, mivel a por károsíthatja a belső elektronikus alkatrészeket, és a készülék meghibásodásához vezethet.
- Védje a rádiót az erős rezgésektől, és helyezze stabil felületre.
- Ne próbálja meg szétszerelni a rádiót.
- Csak a rádióhoz mellékelt hálózati adaptert használja.
- A konnektornak a rádió közelében kell lennie, és könnyen hozzáférhetőnek kell lennie.
- Soha ne érintse nedves kézzel a hálózati csatlakozót, és soha ne húzza meg a hálózati kábelt, amikor kihúzza a dugót a konnektorból.
- Győződjön meg arról, hogy a rádión és a hálózati csatlakozódugón megadott elektromos feszültség megfelel a hálózati aljzat feszültségének. A helytelen feszültség tönkreteszi a készüléket.
- Ha a rádiót hosszabb ideig nem használja, a hálózati csatlakozó kihúzásával válassza le a tápegységről. Ezzel elkerülhető a tűzveszély.
- Nem ajánlott fejhallgatót használni a rádión a LINE OUT-on keresztül.
- Tisztításkor mindig kapcsolja ki a rádiót.
- Soha ne használjon durva vagy erős oldószereket a rádió tisztításához, mivel ezek károsíthatják a készülék felületét. Egy száraz, puha kendő a megfelelő; ha azonban a Rádió rendkívül szennyezett, akkor egy enyhén nedves ruhával is letörölhető. A tisztítás után győződjön meg róla, hogy a készüléket megszárította.
- Ha a rádiót el kell szállítani, használja az eredeti csomagolást. Tartsa meg a csomagolást erre a célra.

# **2. Megjelenés és kulcsleírások**

## **Előlnézet**

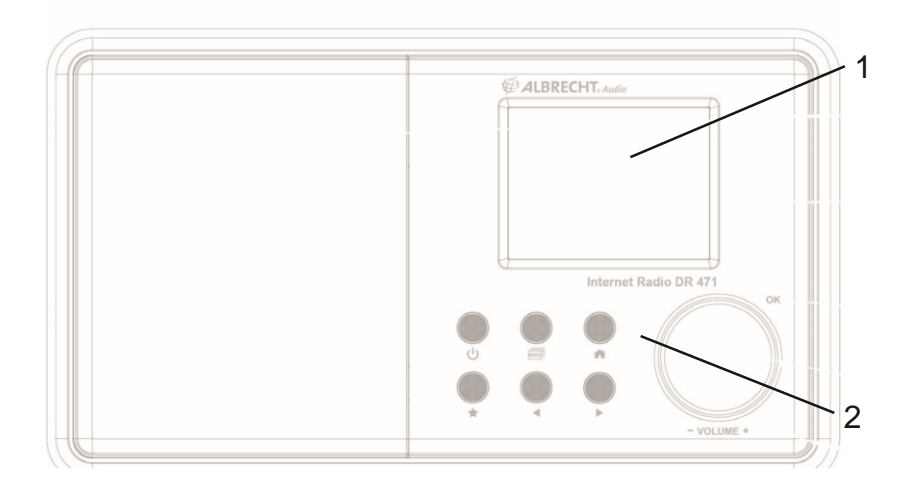

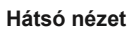

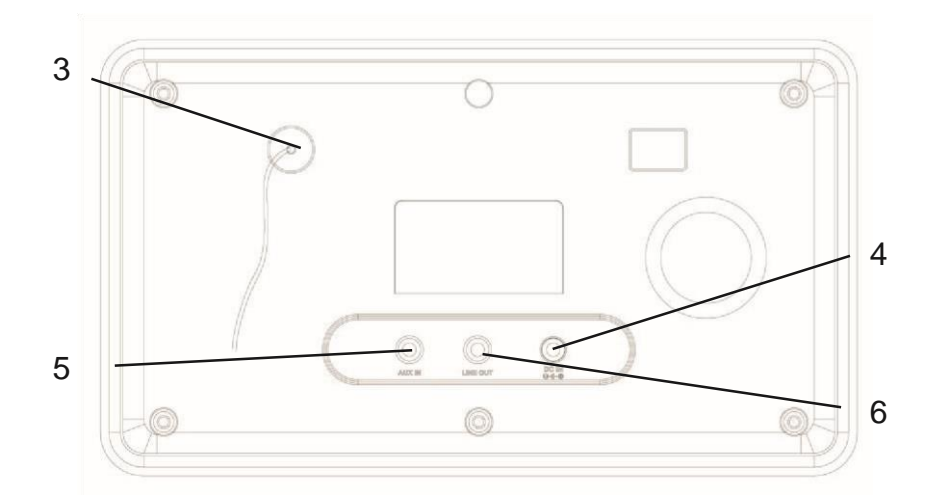

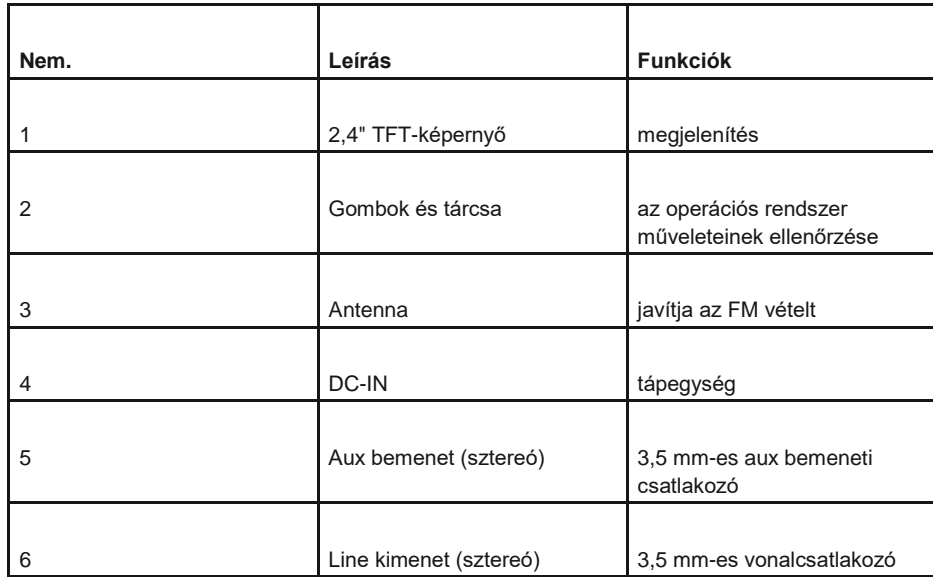

## **Távirányító**

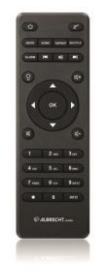

A hüvelykujjával nyomja meg az elemtartó fedelét, és húzza ki. Helyezze be az AAA elemeket, a polaritás az elemtartóban látható. A használt elemeket az utasításoknak megfelelően ártalmatlanítsa.

# **3. Kezdetben**

A csomagoló doboz a következő elemeket tartalmazza:

.

- DR470N / DR471
- Távirányító AAA elemekkel
- Tápegység
- 3,5 mm-es audiokábel Felhasználói kézikönyv

#### **Készítse elő a hálózatot**

- Vezeték nélküli LAN (WIFI) hálózati csatlakozáshoz:
- Ellenőrizze, hogy a vezetékes/vezeték nélküli hozzáférési pont vagy router WIFI LINK/ACT lámpája világít-e. Bármilyen kérdés esetén tekintse meg az adott eszköz használati útmutatóját.

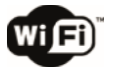

**Megjegyzés: A WiFi lehetővé teszi az adatátvitelt rövid, 20 méteres távolságokon belül, anélkül, hogy az eszközök között kábelezésre lenne szükség. Bármilyen fal vagy mennyezet csökkentheti a WiFi-kapcsolat erősségét.** 

**Ezért próbálja meg a DR470N / DR471 és/vagy a hozzáférési pont helyét a fent említett távolságot, és kerülje el a két eszköz közötti akadályokat.** 

• Csatlakoztassa a hálózati adaptert a DR470N / DR471 hátuljához, és dugja be a hálózati aljzatba.

Amikor a készüléket először futtatja, a rendszer megkéri, hogy állítsa be a **nyelvi** és a **hálózati konfigurációt**.

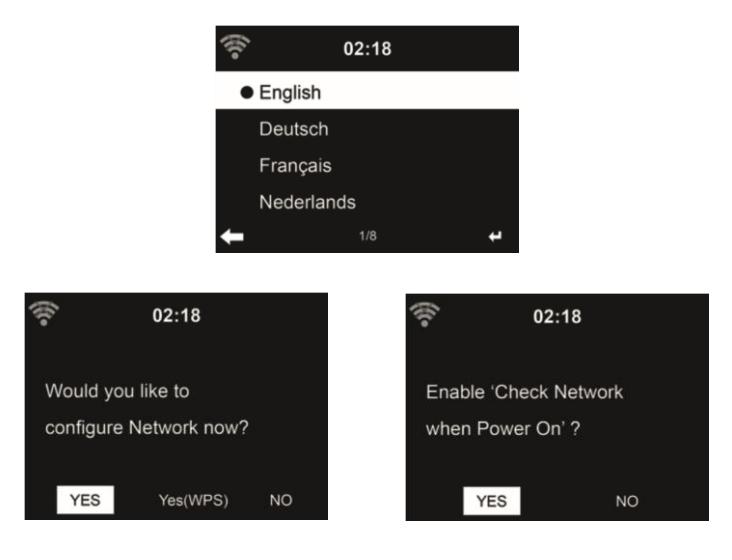

A részletes hálózati konfigurációkat lásd a 13.3. pontban.

A hálózati kapcsolatot azonnal vagy később is beállíthatja.

• Nyomja meg a **(STANDBY) gombot a** készenléti üzemmódba való belépéshez. A képernyőn megjelenik az idő, a dátum és az aktív riasztási időpontok.

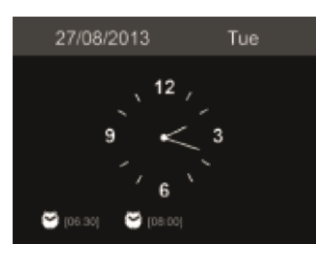

- Ha már létrehozott egy hálózati kapcsolatot, és a DR470N / DR471 készüléket újra használja a hálózaton belül, a készülék automatikusan létrehozza a kapcsolatot. Ha meg kívánja változtatni a hálózatot, a megfelelő kapcsolat beállításához lépjen be a **konfigurációba.**
- Írja be a karaktereket a távirányító billentyűzetéről vagy a ▲ és ▼ billentyűkkel.Ha a kívánt betűnél jár, nyomja meg a ► gombot a következő bevitelhez. Ha a bevitel végére ért, nyomja meg az **OK gombot** a megerősítéshez. Az előző bejegyzésre való áttéréshez nyomja meg a ◄ gombot.

# **4. Főmenü**

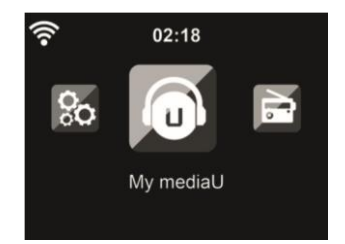

A főmenüben a következő üzemmódokat választhatja ki: Az alábbi módok közül választhat: My mediaU, Internet Radio, Media Center, FM, Aux In, Information Center és Confi guration.

## **5. Internetrádió**

Bármely állomás csatlakoztatása után a lejátszó képernyőn megjelenik az állomás bitrátája és formátuma.

#### **5.1. Kedvencem**

Létrehozhatja kedvenc előre beállított állomásainak listáját. Támogatja a 250 kedvenc bejegyzést, beleértve az állomást és a mappát is.

Az állomáslejátszás képernyője alatt nyomja meg és tartsa lenyomva a **a** gombot a távirányítón, hogy az állomást a kedvencemként mentse el. A korábbi elmentett állomás helyébe az új állomás léphet.

Az állomáslistán való görgetés közben is elmentheti az állomást a kedvencei közé. Ha az állomás ki van jelölve, a ► gomb megnyomásával léphet be ebbe a menübe, ahol az állomást a kedvencekhez adhatja hozzá.

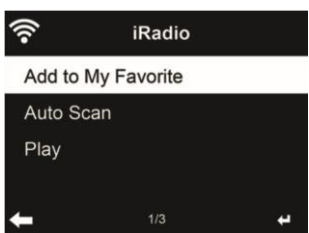

Ha a kiválasztott állomás már el lett mentve, nem mentheti el újra.

Az előre beállított állomások listája alatt lépjen az állomásra, majd nyomja meg az **OK** gombot a hallgatáshoz. A ► gomb megnyomásával beléphet az almenübe is, ahol **törlésre, a** listán való **fel/le mozgatásra**, **átnevezésre** vagy **lejátszásra** van lehetőség.

## **5.2. Rádióállomás / Zene**

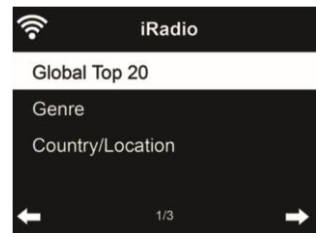

Az állomások a **globális Top 20, a műfaj** és az **ország/helyszín szerint vannak** kategorizálva. Az alkategóriák folytatásához lépjen be, és válassza ki a hallgatni kívánt állomást.

Minden állomásnál nyomja meg az **OK** gombot a közvetlen lejátszáshoz. A ► gomb megnyomásával beléphet az almenübe - a **kedvencekhez való hozzáadás, az automatikus keresés** vagy a **lejátszás** lehetősége.

**Ha az automatikus keresést** választja, a rádió 30 másodpercig tartó lejátszással mutatja be a listában szereplő összes állomást. Ez akkor áll le, amikor minden állomás lejátszásra került, vagy megnyomja az **OK** gombot.

## **5.3. Helyi állomás**

Ebben a menüben a helyi körzet összes állomása megjelenik. A helyi rádió beállítását a 12.14. fejezetben leírtak szerint állíthatja be. Az alapértelmezett beállításban a rádió automatikusan felismeri az Ön tartózkodási helyét.

#### **5.4. Történelem**

Megjeleníti a legutóbb hallgatott állomások listáját. Legfeljebb 10 előzményállomást tud elmenteni.

## **5.5. Szolgáltatás**

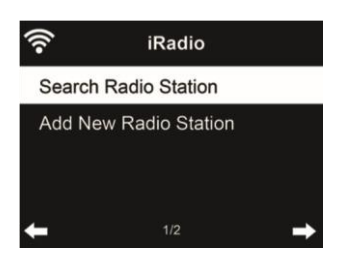

**Rádióállomás keresése** - Adja meg a kulcsszót a rádióállomás kereséséhez a listából.

**Új rádióállomás hozzáadása** - A hozzáadott állomások a Kedvencek között lesznek tárolva. Vegye figyelembe, hogy az állomásnév maximális karakterszáma 250.

**Tippek:** A rádiónak néhány másodpercig eltarthat, amíg betölti az adatokat a szerverről, különösen, ha a WiFi-kapcsolat rossz. Amíg az adatok nem töltődnek be, addig a kijelzőn az **Empty (üres**) felirat jelenik meg.

## **6. FM-rádió**

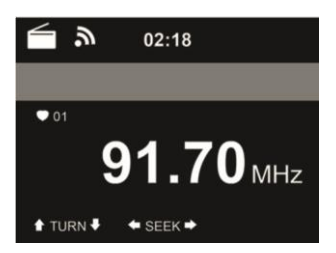

Az FM-rádió üzemmód az FM-sávból fogadja az analóg rádiót.

Nyomja meg a </F gombot az FM-állomások kereséséhez. A frekvenciakijelző elkezd fel/le futni, ahogy a DR470N / DR471 pásztázza az FM-sávot. Megáll, ha fogott egy állomást.

A távvezérlőn megnyomhatja a ▲/▼ gombot az állomás manuális hangolásához. Minden lépés 0,05 MHz-et mozog.

Az állomás elmentéséhez tartsa lenyomya a **grádombot a távirányítón vagy a készüléken**.

Legfeljebb 20 állomást menthet el. Nyomja meg a *a* gombot, majd a távirányítón vagy a készüléken nyomja meg a ▲/▼ gombot a mentett állomás kiválasztásához. Vagy közvetlenül a távirányító számbillentyűzetéről választhat ki egy előre beállított állomást.

Alternatívaként az **OK** gomb megnyomásával hagyhatja, hogy a rendszer MINDEN állomást beolvasson Ön helyett, a keresett állomások automatikusan az előre beállított állomások listájára kerülnek.

## **7. AUX IN**

Az Aux in üzemmód külső forrásból, például MP3-lejátszóról származó hangot játszik le.

Hang lejátszása Aux in üzemmódban:

- Kapcsolja alacsonyra a hangerőt mind a DR470N / DR471, mind pedig ha állítható a hangforrás eszközön.
- Csatlakoztassa a külső hangforrást az Aux in 3,5 mm-es sztereó aljzathoz.
- Vagy nyomja meg a gombot, amíg a kijelzőn az **AUX IN** nem jelenik meg, vagy válassza az **AUX IN** menüpontot a főmenüben.
- Állítsa be a DR470N / DR471 (és szükség esetén a hangforrás eszköz) hangerejét szükség szerint.

## **8. My mediaU**

Saját mediaU állomáslistájának megjelenítése és lejátszása a mediaU szerveren. Először állítsa be a fiókját.

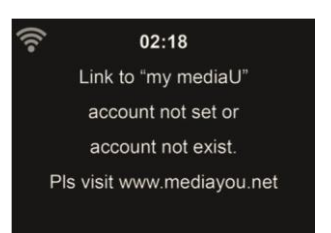

Saját állomáslistájának aktiválásához kövesse az alábbi lépéseket:

- 1. Hozzáférés http://www.mediayou.net/
- 2. Csatlakozz a mediaU tagságomhoz
- 3. Bejelentkezés a weboldalra
- 4. Adja meg a DR470N / DR471 vezeték nélküli MAC-címeit a mediaU weboldalán. Ez az információ az **Információs központ > Rendszerinformáció > Vezeték nélküli információk** menüpontban érhető el.
- 5. A sikeres konfigurálás után elmentheti és megtekintheti saját mediaU állomás lejátszási listáját (lejátszási listáit). A DR470N / DR471 rendszerbe való belépéshez nem szükséges felhasználónév és jelszó.
- 6. Ha a DR470N / DR471 rendszerben különböző fiókok vannak tárolva, akkor a **Konfiguráció** menüben kiválaszthatja az éppen használt fiókot.
- 7. Minden alkalommal, amikor a weboldalról frissítette a lejátszási listát, lépjen a **Confi guration** (**Konfiguráció)**

## **9. Zenei streaming**

**Az ALBRECHT DR470N / DR471** az alapértelmezett eszköznév a DLNA-hoz, és Ön tetszés szerint átnevezheti. (Lásd a 13.17. szakaszt)

Az alábbi információ a PC-ről vagy más médiaszerverről történő médiastreaming beállításának bevezetése. Szükség esetén tanulmányozza az Ön által használt szoftver vagy alkalmazás saját utasításait a zenei streaming élvezetéhez. Győződjön meg róla, hogy a zenei fájlok MP3, WMA, WAV vagy AAC formátumúak a DR470N / DR471 készülékre történő zenei streaminghez.

## **9.1. UPnP**

- Ahhoz, hogy élvezhesse a zenei streaminget a számítógépéről, a következő lépéseket kell elvégezni a számítógépen:
- Csatlakoztassa a számítógépet a hálózathoz.
- Győződjön meg róla, hogy a DR470N / DR471 be van kapcsolva és ugyanahhoz a hálózathoz csatlakozik.
- Nyissa meg az UPnP platformot **Windows Media Player** (11 vagy újabb). Alternatívaként más platformok vagy kiszolgáló, például a **Windows Media Connection is** használható.

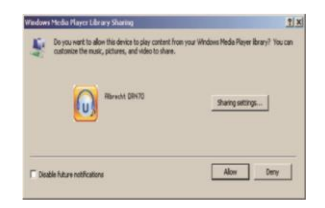

• Lehetővé teszi a média megosztását az **ALBRECHT DR470N / DR471** készülékkel.

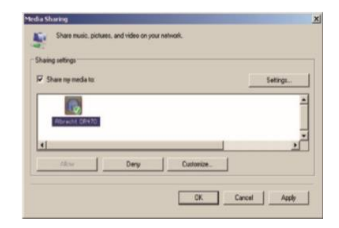

Adja hozzá a DR470N / DR471 készülékkel megosztani kívánt hangfájlokat és mappákat a médiatárhoz.

A streaming zenét más zenei szerverről, például okostelefonról (Android platform) is élvezheti:

- Csatlakoztassa a mobiltelefont a hálózathoz
- Keressen és telepítsen médiamegosztó alkalmazásokat a Google Playről.
- Adja hozzá a megosztani kívánt hangfájlokat a mobiljáról.

A megosztott szerver beállítása után válassza ki a zenét és vezérelje a lejátszást a DR470N / DR471 készüléken.

## **10. Media-Center**

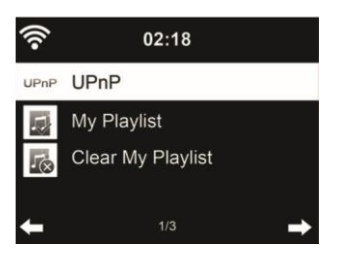

## **10.1. UPnP**

Ha beállította a megosztott médiát, akkor látnia kell a megosztott médiát az UPnP-ről. Ha egynél több számítógépen oszt meg médiát, akkor az alternatívák listázva vannak. Válassza ki a lejátszani kívánt megosztott médiát.

A főmenüben válassza a **Media Center** és az **UPnP lehetőséget**. Néhány másodpercig eltarthat, amíg a rádió befejezi az elérhető UPnP-kiszolgálók keresését, különösen akkor, ha a WiFi-kapcsolat rossz. Ha nem talál UPnP-kiszolgálót, a kijelzőn az **Empty** (**Üres**) felirat jelenik meg. A sikeres keresés után válassza ki az UPnP-kiszolgálót.

A rádió megjeleníti az UPnP-kiszolgálóról elérhető médiakategóriákat, pl. "Zene", "Lejátszási listák" stb.

Válassza ki a lejátszani kívánt médiafájlokat.

Nyomja meg a ǀ◄◄/►►ǀ gombot a távirányítón az előző/következő zeneszám lejátszásához, nyomja meg a ► gombot a leállításhoz vagy a lejátszáshoz Nyomja meg az **Info** gombot a lejátszott zeneszám megjelenített információinak megtekintéséhez.

**Tippek:** A rádió csak a 40 karakternél rövidebb fájlneveket tudja beolvasni. A karaktereknek pedig európai nyelven kell lenniük. Ha az UPnP módban nem sikerül beolvasni a zeneszámot, próbálja meg átnevezni a fájlt.

Ha azonban a zeneszám továbbra sem játszható le, megpróbálhatja más formátumba konvertálni a fájlt.

## **10.2. Lejátszási listám**

Az UPnP segítségével lejátszási listát hozhat létre kedvenc zenéiből. Amikor lejátssza a zenét, nyomja meg és tartsa lenyomva az OK gombot, hogy elmentse a **Saját lejátszási listába**.

#### **10.3. Lejátszási lista törlése**

Törölheti az összes zeneszámot a lejátszási listából

#### **11. Információs központ**

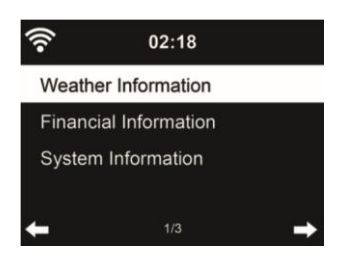

### **11.1. Időjárási információk**

Az időjárási információk és előrejelzések 5000 városra vonatkoznak. Válassza ki az országot, majd a várost az időjárási adatokhoz.

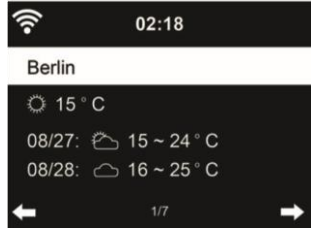

Nyomja meg a ◄/► gombot az időjárás-előrejelzések megtekintéséhez.

Készenléti üzemmódban képes megjeleníteni az időjárási információkat. Az időjárási információk oldalon nyomja meg az OK gombot a város készenléti üzemmódban történő megjelenítésének beállításához. Ezután kapcsolja be az időjárás kijelzőt a 13.13. pontban említett módon.

## **11.2. Pénzügyi szolgáltatás**

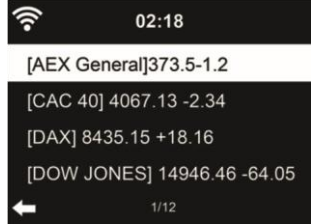

Tekintse meg a részvényindexet a világ minden tájáról

## **11.3. Rendszerinformációk**

Ellenőrizze a rendszer verzióját és a csatlakoztatott hálózat adatait. Az információk között szerepel a MAC-cím, amelyet a my mediaU tagság regisztrációjakor kell megadnia.

## **12. AirMusic Control alkalmazás**

A DR470N / DR471 vezérelhető okostelefonjával WiFi-n keresztül. Ajánlott az AirMusic Control alkalmazás használata. Az alkalmazás a rádió vezérlésén kívül az okostelefon helyi zenei fájljait is képes lejátszani a DR470N / DR471 készüléken. Az alkalmazás gyakori frissítései miatt a kézikönyv csak online érhető el. Kérjük, látogasson el a www.alan-electronics.de weboldalra, és a keresőbe írja be a 27471 cikkszámot. Így megtalálja a DR470N / DR471 termékoldalát. A *Bedienungsanleitungen* lapon megtalálja az *AirMusic Control kézikönyvet*.

Maga az alkalmazás Android és iOS rendszerekre érhető el. Letölthető innen:

**Android:**

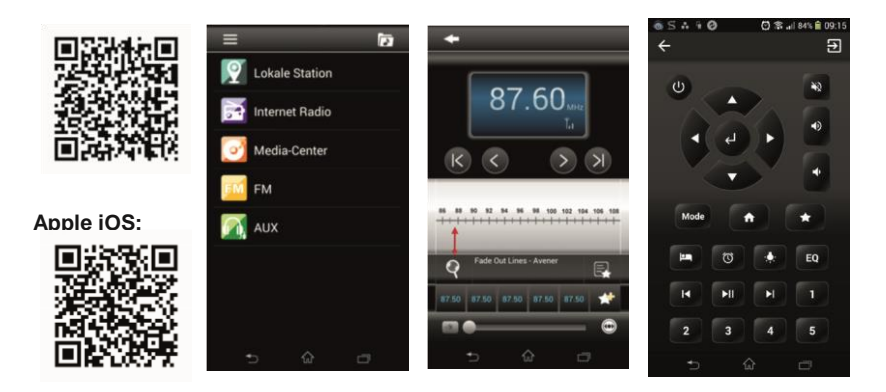

## **13. Beállítások**

#### **13.1. Idő kijelző**

Válassza ki az óra stílusát készenléti üzemmódban: Analóg vagy digitális.

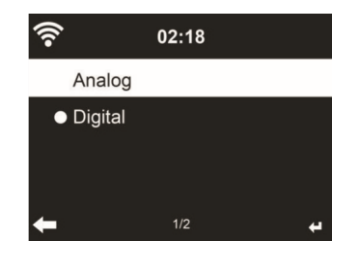

#### **13.2. Médiám kezeléseU**

Ha engedélyezve van, a My mediaU megjelenik a főmenüben.

Ha a DR470N / DR471 készülékben különböző mediaU-fiókok léteznek, válassza ki itt az alapértelmezett bejelentkezési fiókot. A mediaU-fiók beállításával kapcsolatos további információkért lásd az alábbi 8. pontot.

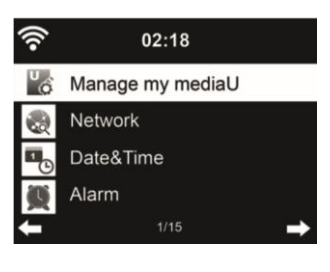

## **13.3. Hálózat**

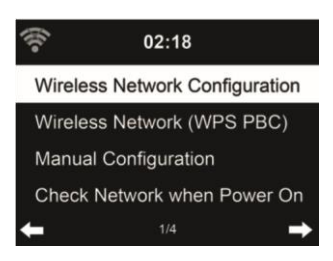

## *13.3.1. Vezeték nélküli hálózat konfigurálása*

WiFi hálózat engedélyezése / letiltása. Ha engedélyezi a WiFi hálózatot, a rendszer automatikusan csatlakozik a hálózathoz.

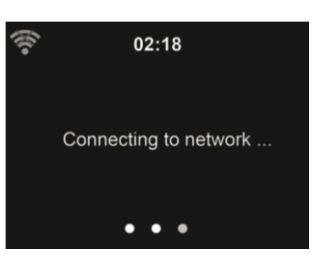

Válassza ki a kívánt AP-t.

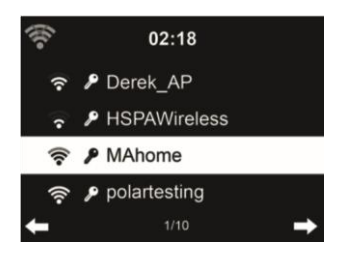

Adja meg a WEP vagy WPA kódot a WiFi csatlakozáshoz.

Ha véletlenül megnyomta ► egy felesleges bejegyzés áthelyezéséhez, nyomja meg a ◄ gombot a korrekcióhoz.

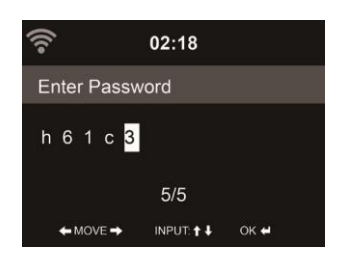

#### *13.3.2. Vezeték nélküli hálózat (WPS)*

Ha WPS/QSS gombbal rendelkező routert használ, a hálózati kapcsolatot egyszerűen beállíthatja a WPS funkcióval. Adja meg, és 120 másodpercen belül nyomja meg a WPS/QSS gombot a routerén. A kapcsolat a router és a DR470N / DR471 között ezután automatikusan létrejön.

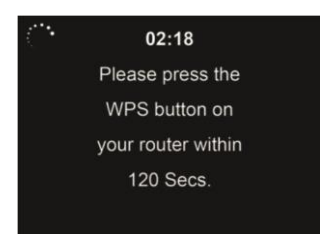

## *13.3.3. Kézi konfiguráció*

Választhatja a DHPC-t (amely IP-címet automatikusan hozzárendeli) vagy kézzel adhatja meg az IP-címet a vezeték nélküli hálózati kapcsolathoz.

Ha a vezetékes csatlakozáshoz a manuális beállítást választja, a következőket kell megadni:

- 1. SSID (a hozzáférési pont neve);
- 2. IP-cím;
- 3. Alhálózati maszk;
- 4. Alapértelmezett átjáró;
- 5. Kedvelt DNS-kiszolgáló;
- 6. Alternatív DNS-kiszolgáló.

Ha egy területen belül egynél több hálózati kapcsolatot állított be, akkor választhatja az adott hálózatot (**Kezelés**).

*13.3.4. Hálózat ellenőrzése bekapcsoláskor* "WiFi hálózat engedélyezése / letiltása":

Amikor engedélyezi a WiFi hálózatot, a rendszer automatikusan megkeresi a rendelkezésre álló AP-ket. Válassza ki a kívánt AP-t.

Adja meg a WEP vagy WPA kódot a WiFi csatlakozáshoz.

Ha a vezeték nélküli hálózati kapcsolat nem létezik vagy meghibásodott, a bal felső sarokban lévő ikonon egy kereszt jelenik meg.

## **13.4. Dátum és idő**

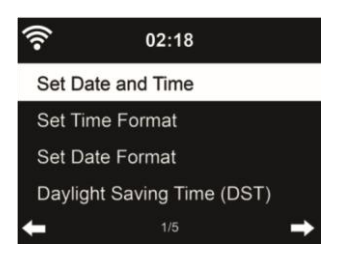

- Nyomja meg a **Dátum** és **idő beállítása gombot a Kézi beállítás** és az **Automatikus felismerés** között. Ha az Auto Detect (Automatikus érzékelés) lehetőséget választja, az idő automatikusan meghatározásra kerül, ezért törölje a 4. pontot (DST).
- A dátum és az idő beállítása
- Az idő formátumának beállítása **12 órás** vagy **24 órás** kijelzésre (alapértelmezett). Csak kézi beállításhoz szükséges.
- Állítsa be a dátum formátumát **YY** (év), **MM** (hónap) és **DD** (nap) pozícióban YY/MM/DD, ( alapértelmezett) vagy MM/DD/YY.
- **A nyári időszámítás (DST)** be/ki kapcsolása (alapértelmezett).Csak kézi beállítás esetén elérhető.

Vezeték nélküli hálózatra csatlakoztatva a **GMT** (+00:00) idő az időbeállítás időreferenciája. Adja hozzá vagy vonja le az órát az időzónának megfelelően, amikor beállítja az időt.

## **13.5. Riasztás**

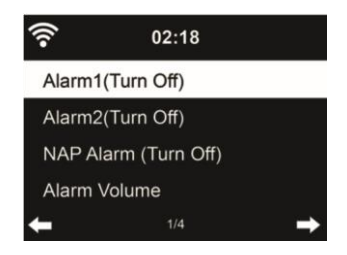

Három független riasztás van - 2 riasztás az abszolút időbeállításhoz (**Alarm 1** és **Alarm 2**) és 1 riasztás a relatív időbeállításhoz (**NAP Alarm**). A távvezérlőn nyomja meg a **Alarm (Riasztás)** gombot, hogy közvetlenül belépjen ebbe a menübe.

Az első két riasztás hasonló a normál riasztáshoz, **kapcsolja be**, majd állítsa be az időt, és állítsa be, hogy minden nap, egyszer vagy a hét minden meghatározott napján riaszt. Válassza ki a Hangot a hang beállításához: Sípszó, Dallam vagy Rádió.

Vegye figyelembe, hogy a riasztás forrása a legutóbb hallgatott vagy előre beállított internetes rádió, ha a Riasztás hangja a **Rádió** beállításra van állítva. Csak egy állomást állíthat be mindkét riasztáshoz. Az ébresztési idő elérésekor a készülék csatlakozik az internethez, ha a beállított hálózat elérhető. Ezért előfordulhat némi késés a riasztás és a rádió lejátszása között. Ha egy percen belül nincs hálózati kapcsolat, a riasztás automatikusan **Melódiára** vált.

**A riasztás NAP** beállítása után a készülék 5/10/20/30/30/60/90/120 percenként egyszer riaszt, attól függően, hogy melyiket állította be.

**A riasztások** hangerejének beállításához választhatja a **Riasztás hangereje lehetőséget.**

Amikor az ébresztő(k) be van(nak) állítva, a kijelző tetején egy óra ikon jelenik meg. Az óra ikon az ébresztési idővel együtt a készenléti üzemmód képernyőjén is jól láthatóan megjelenik.

Riasztás közben bármelyik billentyű megnyomásával léphet szundi üzemmódba. A készülék 5 perc múlva újra ébreszteni fog. A riasztás leállításához nyomja meg a **STANDBY** gombot.

## **13.6. Időzítő**

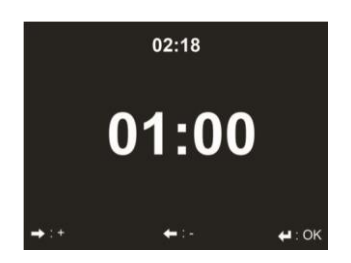

Nyomja meg a ◄/► gombot az időzítő beállításához, majd nyomja meg az **OK** gombot az indításhoz. Az időzítő visszaszámol, és a 00:00 elérésekor hangjelzés hallatszik. Az időzítő törléséhez lépjen be az időzítő képernyőre, és nyomja meg ismét az **OK** gombot.

**13.7. Nyelv**

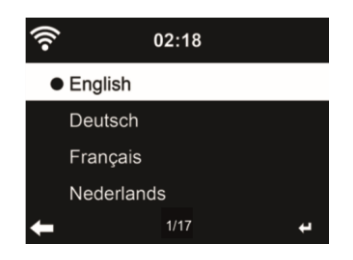

Válassza ki a 17 OSD-nyelv közül az egyiket: English / Deutsch / Español / Français / Português / Nederlands / Italiano / Pусский / Svenska / Norsk / Dansk / Magyar / Český / Slovenský / Polski / Türkçe / Suomi.

## **13.8. Fényerő szabályozó**

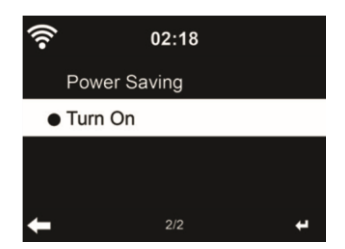

A kijelző háttérvilágítás fényerejének beállítása.

Ha az Energiatakarékosság lehetőséget választja, beállíthatja, hogy a kijelző milyen szintre sötétedjen le, amikor a rádió készenléti üzemmódba lép, vagy amikor a rádió 15 másodpercig nem kap billentyűbevitelt.

A Bekapcsolva beállítások mindig fenntartják a kijelző megvilágítását. Ha ezt választja, akkor kiválaszthatja, hogy a kijelző mennyire legyen világos.

#### **13.9. kijelző**

Válassza ki a megjelenítés stílusát: Színes vagy monokróm

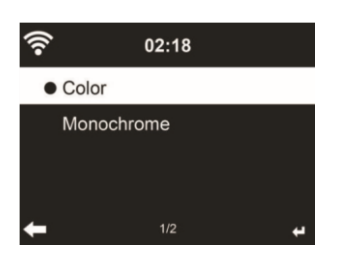

## **13.10. Energiagazdálkodás**

.

Válassza ki az Energiagazdálkodási időzítőt (5/15/30 perc), hogy beállítsa, mennyi ideig kapcsoljon a rádió automatikusan készenléti üzemmódba, ha nincs hálózati kapcsolat. Válassza a "Kikapcsolás" lehetőséget az energiagazdálkodási funkció figyelmen kívül hagyásához.

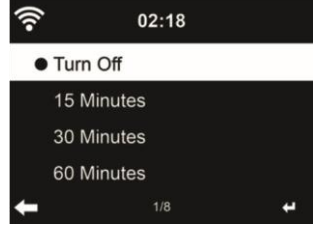

Kapcsolja ki vagy állítsa be az alvási időt 15/30/60/90/90/120/150/180 percre. Az idő beállítása után a jobb felső sarokban megjelenik egy ágy ikon a hátralévő percekkel. A DR470N / DR471 kikapcsol, amint az idő lejár. Nyomja meg a távvezérlőn az Alvás gombot a funkció rövidítéséhez.

## **13.12. Puffer**

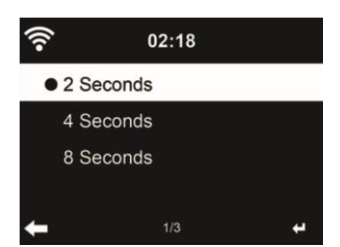

Állítsa be a zenelejátszás pufferidejét, 2/4/8 másodperc.

**13.13. Időjárás**

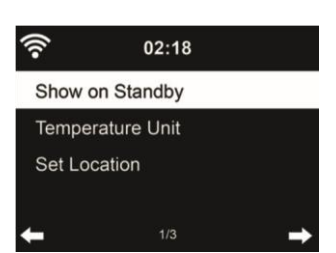

A DR470N / DR471 készenléti üzemmódban képes megjeleníteni az aktuális időjárási információkat (lásd 11.11). Kapcsolja be a készenléti kijelzőt és állítsa be a hőmérséklet egységét (°C vagy °F), hogy készenléti üzemmódban megjelenjen az időjárás.

Bekapcsoláskor a kijelző készenléti üzemmódban vált az idő és az időjárás között.

#### **13.14. FM beállítás**

Válassza ki a Mono/Stereo és a küszöbérték engedélyezése/letiltása lehetőséget.

#### **13.15. Helyi rádió beállítása**

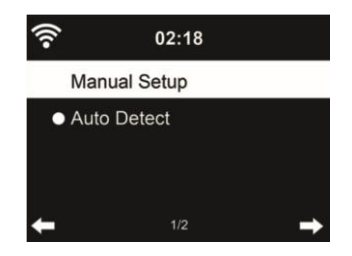

Az internetes rádiózás alatt (lásd az 5.3. szakaszt) található egy parancsikon **Helyi rádió,** amellyel könnyen elérheti a tartózkodási helye szerinti állomáslistát.

**Beállíthatja** a helyét **kézzel,** vagy hagyhatja, hogy a rendszer **automatikusan felismerje** az aktuális helyzetét. A rendszer a helyszínt a csatlakoztatott hálózat IP-címe alapján érzékeli.

Nyomja meg a **Helyi állomás gombot a** helyi rádiók listájába való közvetlen belépéshez.

## **13.16. Lejátszás beállítása**

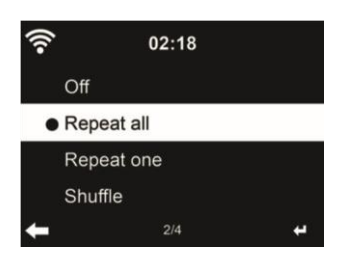

Válassza ki a médiaközpont lejátszási módját: Ki (nincs ismétlés vagy keverés), Összes ismétlés, Egy ismétlés vagy Keverés.

## **13.17. DLNA-beállítás**

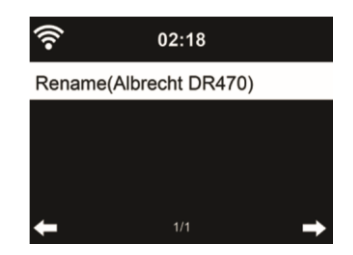

A DLNA alapértelmezett eszközneve ALBRECHT DR470N / DR471. A számítógépen vagy mobilon történő DLNA beállításhoz átnevezheti.

#### **13.18. Equalizer**

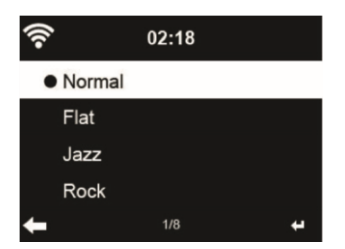

Az alapértelmezett equalizer a Rock, megváltoztathatja a Normal, Jazz, Flat, Soundtracks, Classical, Pop vagy News beállításokat.

## **13.19. Folytatás bekapcsoláskor**

A rendszer alapértelmezés szerint folytatja az internetes rádió lejátszását, ha a készülék kikapcsolása előtt internetes rádiót vagy médiaközpontot hallgatott. Ha kikapcsolja ezt a beállítást, a rendszer a készülék bekapcsolásakor a főmenüben marad.

## **13.20. Szoftverfrissítés**

Szoftver frissítése. Ha van frissített szoftver verzió a szerveren, a rendszer értesíti Önt, amikor visszatér a főmenübe.

#### **13.21. Reset**

Az alapértelmezett beállítások visszaállítása.

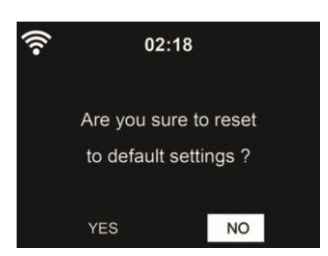

A DR470N / DR471 visszaállítása után a rendszer a nyelvbeállítási menübe lép. Az OSD nyelv kiválasztása után pedig automatikusan a Hálózati beállítások menübe lép.

## **14. Főmenü**

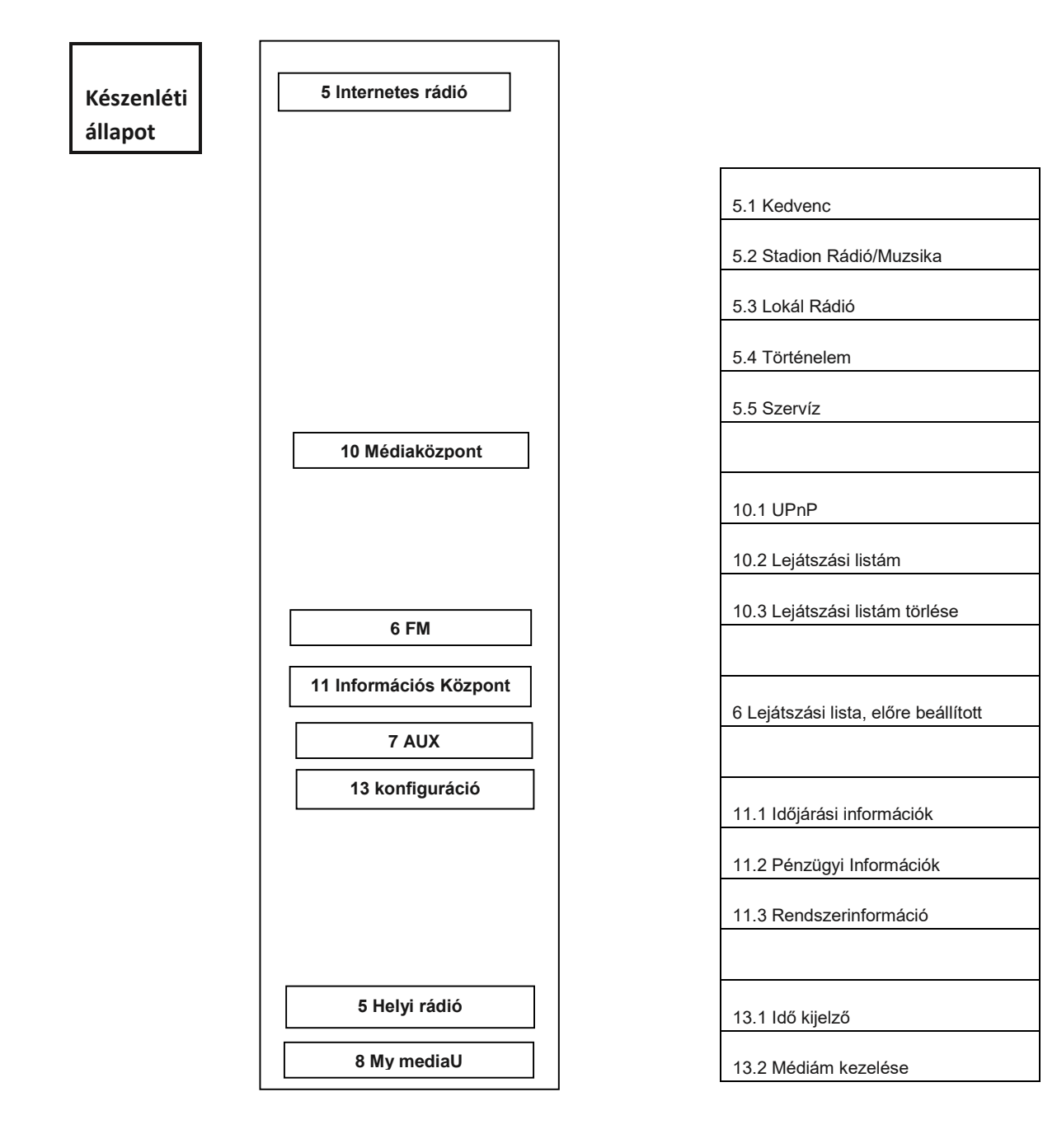

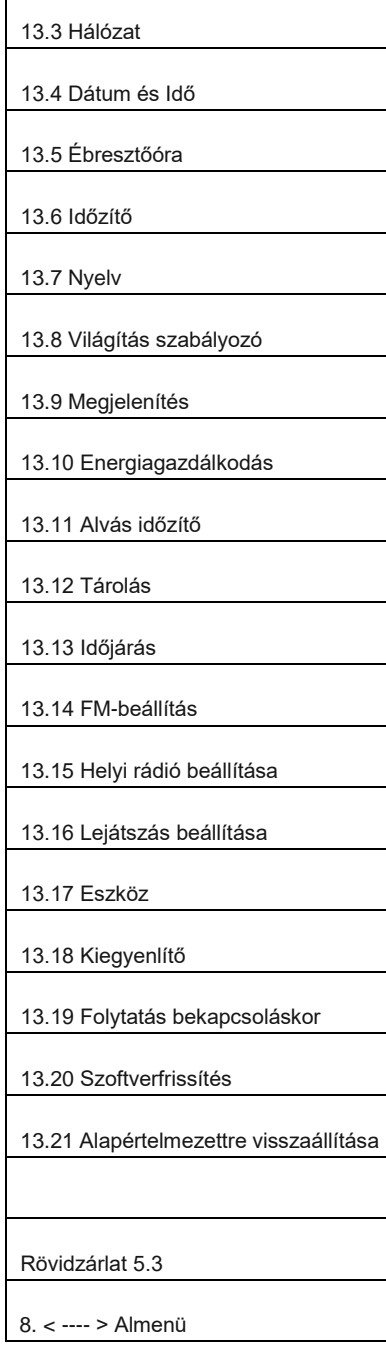

# **15. Hibaelhárítás**

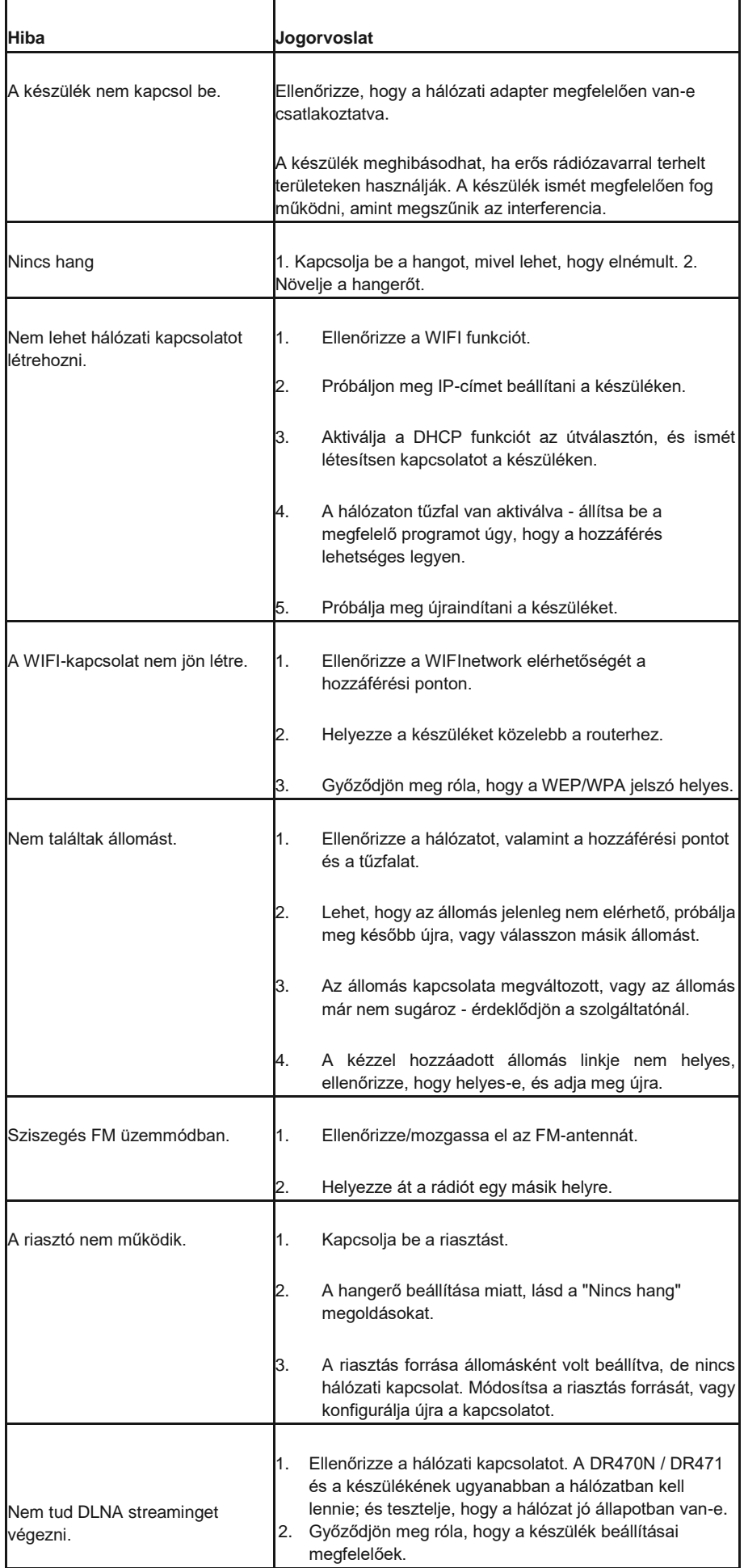

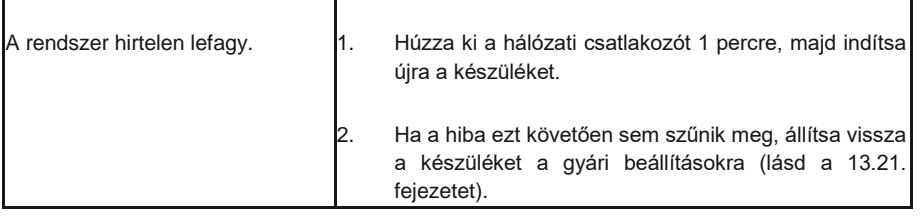

# **16. Műszaki adatok**

 $CE \times 32$ 

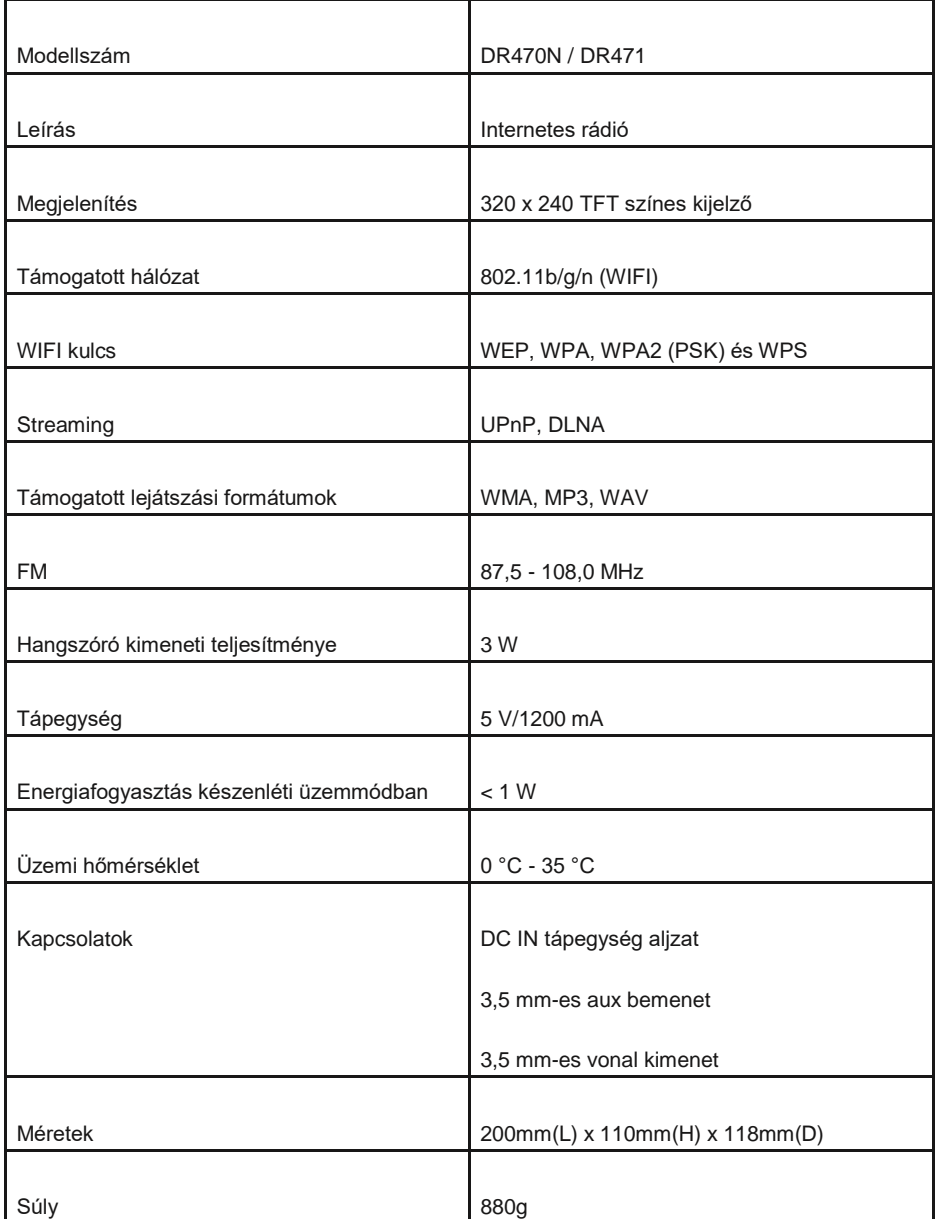

**A jelen felhasználói kézikönyvben szereplő információk előzetes értesítés nélkül változhatnak.**

Importőr: DND Telecom Center Kft. 1089 Budapest, Elnök utca 1. [www.dnd.hu](http://www.dnd.hu/)

Tel.: +36-1-459-8050